# iOS Player

## Пример плеера для iOS

Данный плеер может использоваться для воспроизведения любого типа потока с Web Call Server:

- $\cdot$  RTSP
- WebRTC
- RTMP

На скриншоте ниже представлен пример во время воспроизведения RTSP-потока.

В URL в поле ввода wcs URL 192.168.2.107 - адрес WCS-сервера.

В поле ввода Play Stream - имя потока, в данном случае RTSP URL.

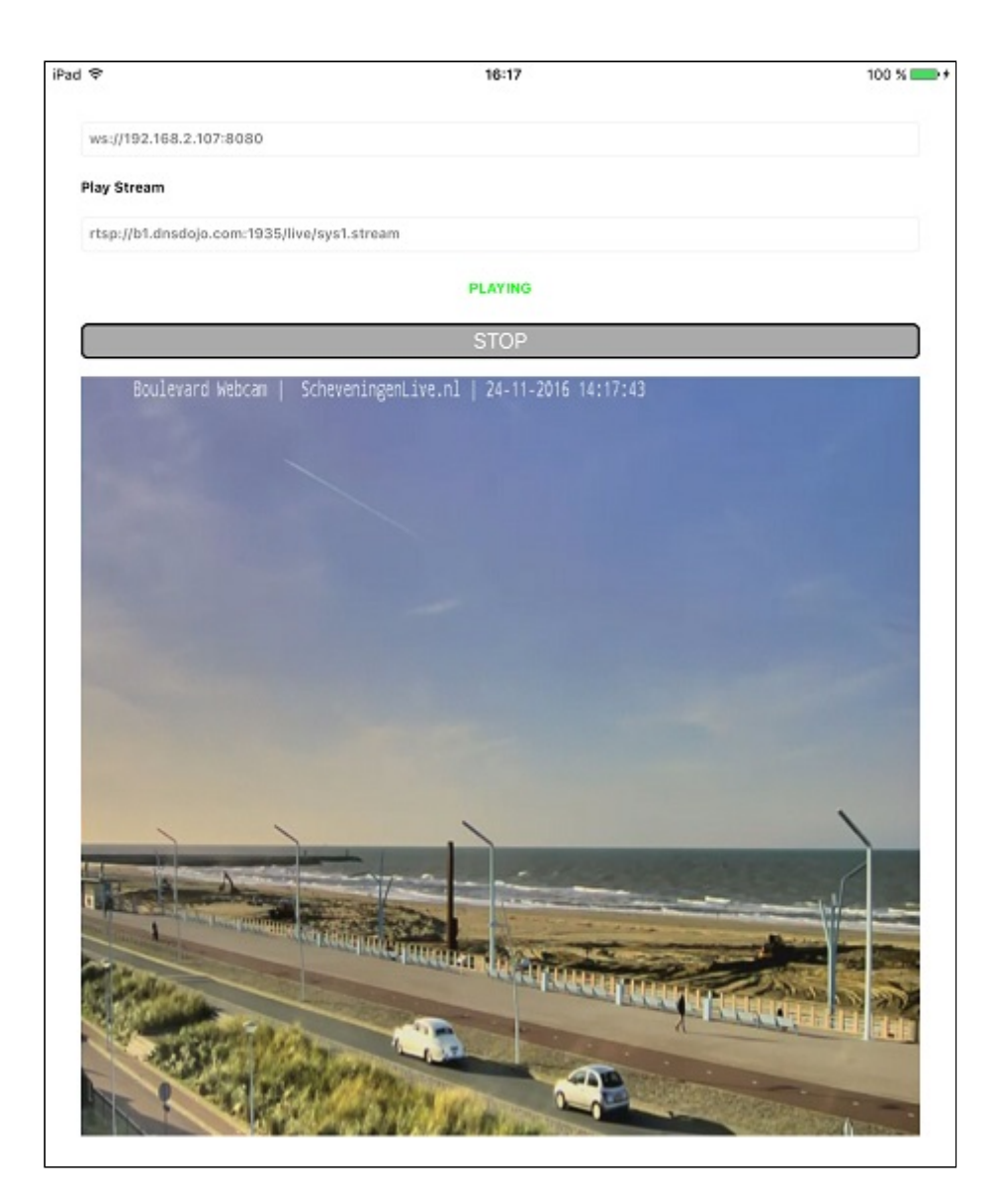

### Работа с кодом примера

Для разбора кода возьмем версию примера Player, которая доступна [здесь](https://github.com/flashphoner/wcs-ios-sdk-samples/blob/905935fbd4319993703331c4809a3ad89ed33f96/WCSExample/Player).

Класс для основного вида приложения: ViewController (заголовочный файл [ViewController.h;](https://github.com/flashphoner/wcs-ios-sdk-samples/blob/905935fbd4319993703331c4809a3ad89ed33f96/WCSExample/Player/ViewController.h) файл имплементации [ViewController.m](https://github.com/flashphoner/wcs-ios-sdk-samples/blob/905935fbd4319993703331c4809a3ad89ed33f96/WCSExample/Player/ViewController.m)).

### 1. Импорт API

[code](https://github.com/flashphoner/wcs-ios-sdk-samples/blob/905935fbd4319993703331c4809a3ad89ed33f96/WCSExample/Player/ViewController.m#L12)

#import <FPWCSApi2/FPWCSApi2.h>

2. Создание сессии

#### FPWCSApi2.createSession [code](https://github.com/flashphoner/wcs-ios-sdk-samples/blob/905935fbd4319993703331c4809a3ad89ed33f96/WCSExample/Player/ViewController.m#L30)

В параметрах сессии указываются:

- URL WCS-сервера
- имя серверного приложения  $d$  defaultApp

```
FPWCSApi2SessionOptions *options = [[FPWCSApi2SessionOptions alloc] init];
options.urlServer = _connectUrl.text;
options.appKey = @"defaultApp";
NSError *error;
FPWCSApi2Session *session = [FPWCSApi2 createSession:options error:&error];
```
#### 3. Подключение к серверу

FPWCSApi2Session.connect [code](https://github.com/flashphoner/wcs-ios-sdk-samples/blob/905935fbd4319993703331c4809a3ad89ed33f96/WCSExample/Player/ViewController.m#L67)

[session connect];

# 4. Получение от сервера события, подтверждающего успешное

соединение

```
code
```
При получении данного события вызывается метод воспроизведения потока ViewController playStream

```
- (void)onConnected:(FPWCSApi2Session *)session {
   [self changeViewState:_remoteStreamName enabled:NO];
   [self playStream];
```
#### 5. Воспроизведение видеопотока

FPWCSApi2Session.createStream, FPWCSApi2Stream.play [code](https://github.com/flashphoner/wcs-ios-sdk-samples/blob/905935fbd4319993703331c4809a3ad89ed33f96/WCSExample/Player/ViewController.m#L71)

Методу createStream передаются параметры:

- имя воспроизводимого потока
- вид для отображения потока

```
- (FPWCSApi2Stream *)playStream {
   FPWCSApi2Session *session = [FPWCSApi2 getSessions][0];
   FPWCSApi2StreamOptions *options = [[FPWCSApi2StreamOptions alloc] init];
   options.name = _remoteStreamName.text;
   options.display = _remoteDisplay;
   NSError *error;
```
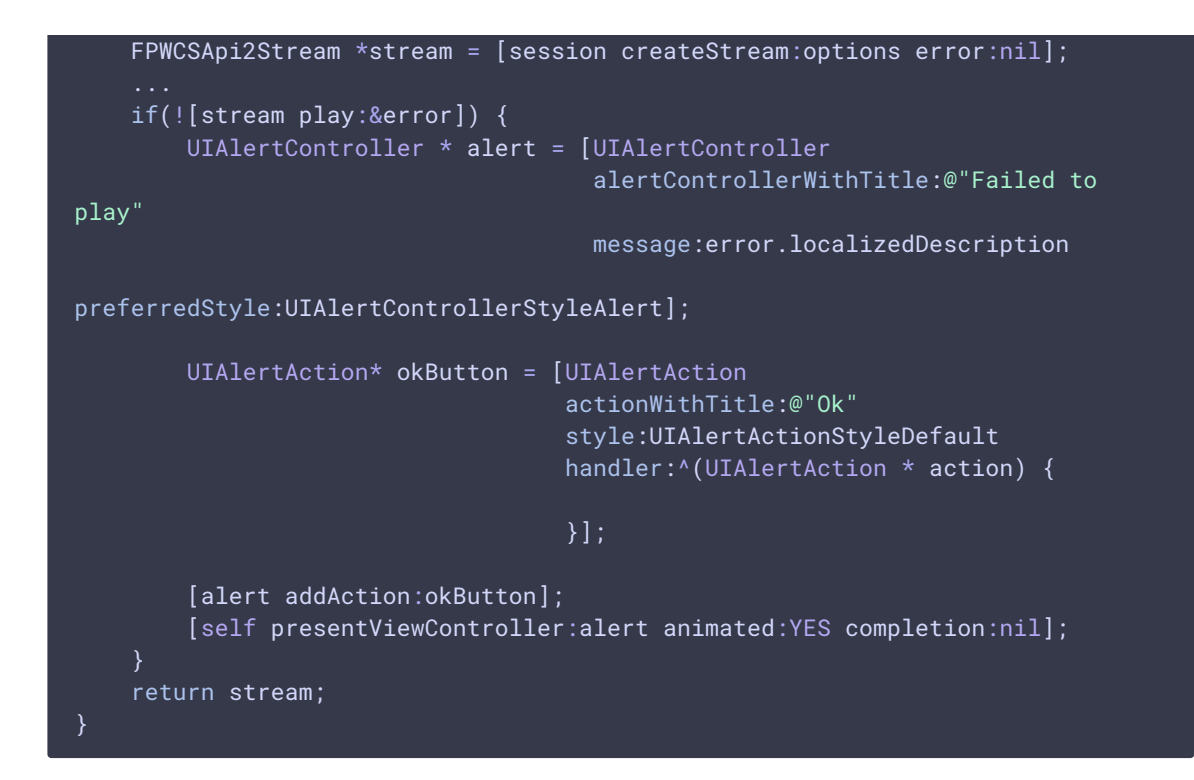

### 6. Закрытие соединения

```
code
  - (void)startButton:(UIButton *)button {
     [self changeViewState:button enabled:NO];
     if ([button.titleLabel.text isEqualToString:@"STOP"]) {
         if ([FPWCSApi2 getSessions].count) {
             FPWCSApi2Session *session = [FPWCSApi2 getSessions][0];
             NSLog(@"Disconnect session with server %@", [session
 getServerUrl]);
             [session disconnect];
         } else {
             NSLog(@"Nothing to disconnect");
             [self onDisconnected];
     } else {
         [self changeViewState:_connectUrl enabled:NO];
         [self connect];
```
7. Получение события, подтверждающего разъединение

```
code
 - (void)onDisconnected {
    [self changeViewState:_connectUrl enabled:YES];
    [self onStopped];
 }
```